# **Buscando un lugar**

*Guía del profesor* 

### **Contenido**

Lugar geométrico: Circunferencia

### **Aprendizajes esperados:**

Se espera que los estudiantes:

Comprendan la circunferencia como el conjunto de puntos tales que equidistan de un único punto llamado centro

### **Objetivos**:

Identificar y relacionar la circunferencia como un lugar geométrico

### **Materiales.**

- $\text{X}$  Calculadoras TI 84
- $\times$  TI Navigator
- **x** Taller correspondiente para cada estudiante

### **Tiempo estimado**: 30 minutos

#### **Descripción de la actividad:**

Esta sesión ha sido diseñada en función de una única actividad, la cual tendrá como base, la manipulación por parte de los estudiantes de los elementos construidos en el programa Cabri Jr. A partir de éste, se espera que el grupo obtenga ciertos datos de acuerdo a la condición establecida, los que luego serán enviados al TI – Navigator.

Para realizar un manejo mas efectivo de los tiempos, se sugiere que los estudiantes trabajen en parejas, donde uno de ellos estará conectado al TI – Navigator y el segundo en la aplicación Cabri Jr.

Introducción: *"Un juego justo"* 

Antes de comenzar, y una vez que se encuentren conectados al TI – Navigator, es necesario que el(la) docente envíe a las calculadoras el archivo adjunto llamado "Basket", el cual corresponde a una aplicación de Cabri Jr..

A modo de situarlos en un contexto, se les plantea una situación – problema la cual tendrá como resultado que el estudiante descubra que la única forma de dar solución a ella, es construyendo y definiendo la circunferencia. De esta manera, el aprendizaje es planteado a partir de una necesidad.

La situación es la siguiente (se sugiere que sea leída en voz alta ya sea por un estudiante o por el propio docente al resto de la clase):

*"En la clase de educacion física, tres compañeros están practicando su puntería y han colocado un mini-aro de básquetbol en el centro de la cancha de juegos. Para que los tiros tengan el mismo grado de dificultad y el juego sea justo, se deben colocar todos a una misma distancia del aro y han decidido que la mejor distancia para lanzar en de 5 metros. ¿Dónde pueden ubicarse cada uno de ellos?"* 

Posterior a su lectura y previo a comenzar a utilizar la tecnología, se recomienda que el docente les pida a los estudiantes sugerencias para dar solución al problema. Estas podrán ser anotadas para luego validarse, reformularse o refutarse con el uso de las calculadoras y el TI – Navigator.

## Actividad: *Ubica a los jugadores*

Para dar inicio a la actividad, se les solicitará a los estudiantes que ingresen en su calculadora al programa Cabri Jr. y abran el archivo llamado "Basket". Este documento, además de la construcción propiamente tal, muestra la distancia en que se encuentra cada jugador con respecto al centro (S). Por limitantes de la propia calculadora, no es posible denotar la distancia como "*d(A,S)",* sino que se ha denotado como "*AS:"*

Luego, deberán mover cada uno de los puntos y situarlos en alguna posición tal que cumplas con la condición, es decir, que tengan la misma distancia de 3 metros (las cuales en la calculadora serán representadas en centímetros). Las coordenadas en donde han sido ubicado los jugadores deberán encontrarlas los propios estudiantes. Para ello, deben seleccionar "F5 → Coord&Ec." y mover el cursor hasta situarlo sobre el punto en cuestión. Al presionar Enter, aparecerá una mano con la coordenada del punto. Finalmente, deberán anotar en su taller los resultados correspondientes para cada uno de los jugadores correspondientes.

Posteriormente, y una vez que el curso haya completado esta actividad, deberán ingresar al TI – Navigator.

En él, los estudiantes contribuirán con listas y se debe configurar bajo los siguientes parámetros:

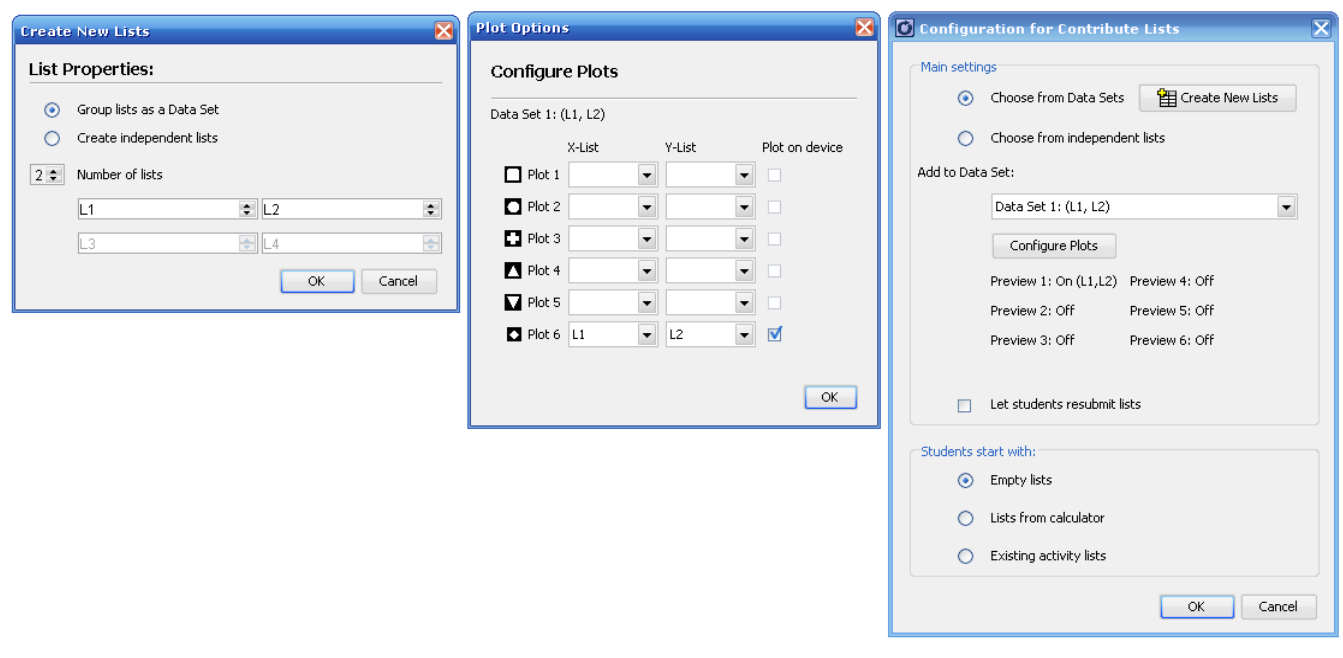

Se sugiere además, que el docente agregue una imagen de fondo, en la cual se aprecie sólo el punto S. Para ello, debe enviar la coordenada **(5,2 ; 3)** 

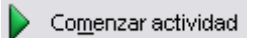

## *Visualizar: Gráfico*

Luego de recibir los puntos, estos serán visualizados en el ambiente común del TI – Navigator, donde se espera que todos ellos comiencen a formar una circunferencia. En caso en que los puntos no correspondan, se sugiere destacar y preguntar a los estudiantes los motivos por los cuales no siguen el mismo comportamiento que los enviados por el resto de la clase. Es altamente probable, que las respuestas surjan a partir del propio alumno que contribuyó con ellos, ya que ha cambiado de posición de "la canasta de basket".

Para una mejor visualización, se sugiere trabajar con un zoom bastante alto. Esto producto de la resolución y los márgenes de la pantalla de la calculadora.

Una vez que todos los estudiantes hayan enviado sus datos se detiene la actividad.

**T** Interrumpir actividad

Comienza el momento de discusión. De acuerdo a las observaciones, se espera que el estudiante, dada la familiaridad y cercanía que tiene con respecto a la circunferencia, identifique con claridad que se trata de ella. No obstante, es necesario mantener la concentración y la relación con la actividad y las condiciones de manera que ahora la identifique no sólo como una "figura geométrica" sino más bien como un "lugar geométrico". Para ello, se sugieren preguntas del tipo:

- **×** ¿Qué características tienen tiene lo encontrado?
- $\boldsymbol{\times}$  *i*. Qué forma tiene sus contribuciones?
- <sup>2</sup> ¿Qué relación en común tienen cada uno de los elementos enviados?
- (Destacando dos puntos) ¿Podrías identificar que relación tienen ambos puntos?
- <sup>x</sup> ¿Qué papel juega el "mini-aro de básquetbol?

Una vez que los estudiantes identifiquen que el lugar geométrico corresponde a la circunferencia comienza el momento de la validación. Para ello, se les preguntará a modo de predicción que creen que suceda si envían nuevos puntos que cumplan con la condición inicial, es decir, que se encuentren a la misma distancia del punto central. Luego, y para validar o refutar sus resultados, quien se encuentre en la aplicación de Cabri Jr. debe buscar 3 nuevas posiciones para que luego, su pareja la envíe al TI – Navigator. Se sugieren preguntas que avalen o rechacen sus conjeturas, como por ejemplo:

- $\boldsymbol{\times}$  *i*. Concuerdan con lo observado anteriormente?
- $\boldsymbol{\times}$  *i*. Existen mas ubicaciones?, *i*. Por qué?

Posteriormente, es necesario que el docente institucionalice los aprendizajes alcanzados por los estudiantes.

Una vez finalizado el taller, el grupo curso pueden continuar trabajando con los desafíos planteados.